### <span id="page-0-0"></span>**IMPLEMENTASI METODE** *ACCESS CONTROL LIST* **PADA MIKROTIK DALAM MENGAMANKAN JARINGAN INTERNET DI KANTOR LURAH AIR SELEMBA**

**SKRIPSI**

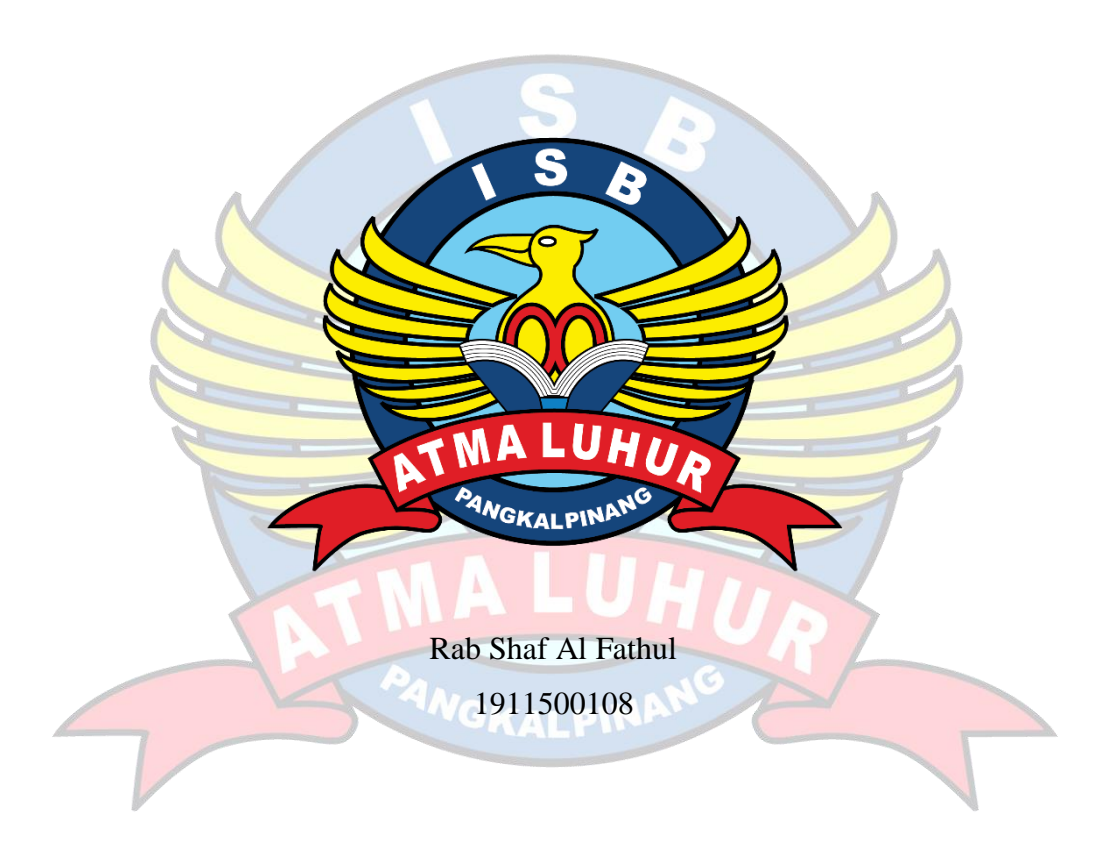

# **PROGRAM STUDI TEKNIK INFORMATIKA FAKULTAS TEKNOLOGI INFORMASI INSTITUT SAINS DAN BISNIS ATMA LUHUR PANGKALPINANG**

**2023**

### **IMPLEMENTASI METODE** *ACCESS CONTROL LIST* **PADA MIKROTIK DALAM MENGAMANKAN JARINGAN INTERNET DI KANTOR LURAH AIR SELEMBA**

#### **SKRIPSI**

**Diajukan Untuk Melengkapi Salah Satu Syarat Memperoleh Gelar Sarjana Komputer**

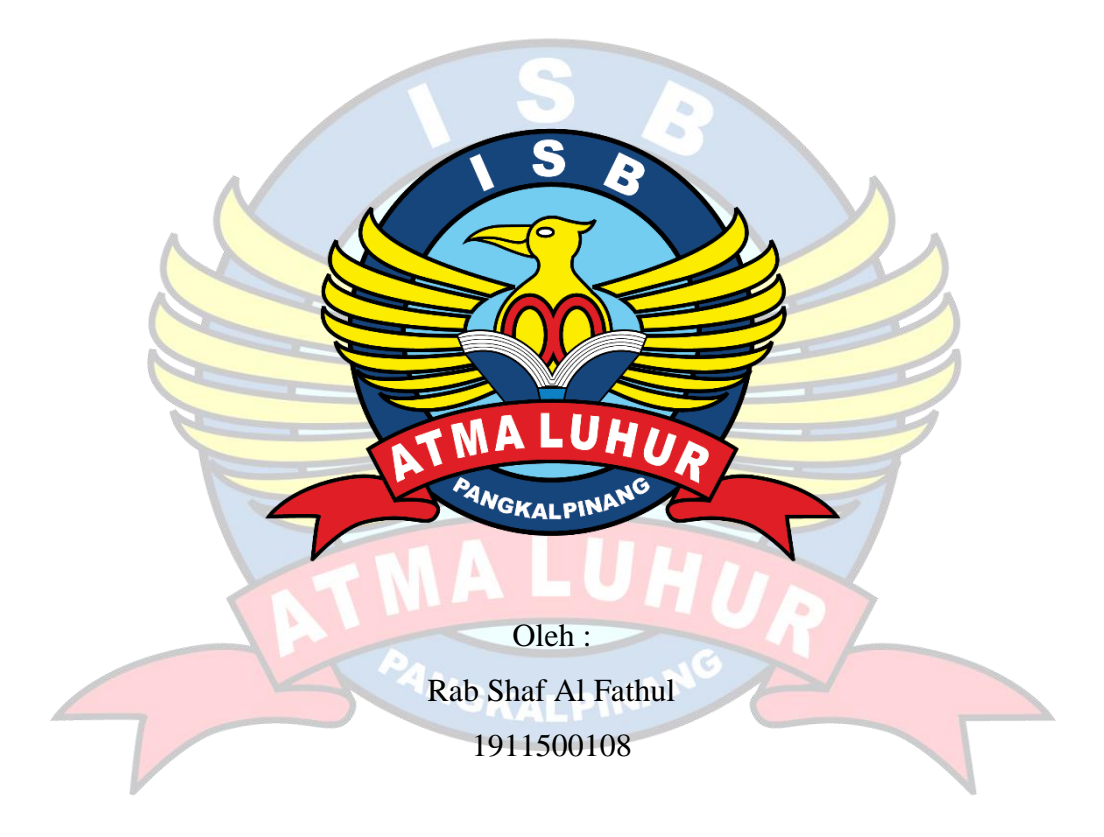

# **PROGRAM STUDI TEKNIK INFORMATIKA FAKULTAS TEKNOLOGI INFORMASI INSTITUT SAINS DAN BISNIS ATMA LUHUR PANGKALPINANG 2023**

#### **LEMBAR PERNYATAAN**

Yang bertanda tangan dibawah ini: **NIM** : 1911500108 Nama : Rab Shaf Al Fathul

Judul Skripsi : IMPLEMENTASI METODE ACCESS CONTROL LIST PADA MIKROTIK DALAM MENGAMANKAN JARINGAN INTERNET DI KANTOR LURAH AIR SELEMBA

Menyatakan bahwa Laporan Tugas Akhir saya adalah hasil karya sendiri dan bukan plagiat. Apabila ternyata ditemukan didalam laporan Tugas Akhir saya terdapat unsur plagiat, maka saya siap untuk mendapatkan sanksi akademik yang terkait dengan hal tersebut.

Pangkalpinang 18 Agustus 2023

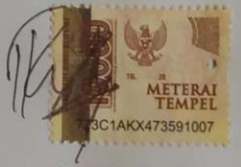

(Rab Shaf Al Fathul)

CS Dipindai dengan CamScanner

i

#### **LEMBAR PENGESAHAN SKRIPSI**

IMPLEMENTASI METODE ACCESS CONTROL LIST PADA MIKROTIK DALAM MENGAMANKAN JARINGAN INTERNET DI KANTOR LURAH **AIR SELEMBA** 

Yang dipersiapkan dan disusun oleh

**RAB SHAF AL FATHUL** 1911500108

Telah dipertahankan di depan Dewan Penguji Pada tanggal 03 Agustus 2023

Susunan Dewan Penguji Anggota

Benny Wijaya, S.T, M.Kom NIDN. 0202097902

Kaprodi Teknik Informatika

Chandra Kirana, M.Kom NIDN. 0228108501

**Dosen Pembimbing** 

alm

Rahmat Sulaiman, M.Kom NIDN. 0208019401

Ketua Penguji

Dian Novianto, M.Kom NIDN. 0209119001

Skripsi ini telah diterima dan sebagai salah satu persyaratan untuk memperoleh gelar Sarjana Komputer Tanggal 10 Agustus 2023

**OAN FISCO REAL EXAMPLE OF INFORMAST DEKA LUHUR ISBATM** T  $\mathbf{h}$ **Ellya** dd, M.Kom CAL PINIDIX 0201027901

ii

CS Dipindai dengan CamScanner

### **KATA PENGANTAR**

<span id="page-4-0"></span>Puji syukur Alhamdulillah kehadirat Allah SWT yang telah melimpahkan segala rahmat dan karuniaNya, sehingga penulis dapat menyelesaikan laporan penelitian yang merupakan salah satu persyaratan untuk menyelesaikan jenjang strata satu (S1) pada Program Studi Teknik Informatika Institut Sains dan Bisnis (ISB) Atma Luhur.

Penulis menyadari bahwa laporan penelitian ini masih jauh dari sempurna.Karena itu, kritik dan saran akan senantiasa penulis terima dengan senang hati.Dengan segala keterbatasan, penulis menyadari pula bahwa laporan skripsi ini takkan terwujud tanpa bantuan, bimbingan, dan dorongan dari berbagai pihak. Untuk itu, dengan segala kerendahan hati, penulis menyampaikan ucapan terima kasih kepada:

- 1. Allah SWT yang telah memberikan nikmat akal, kesehatan dan yang telah memberikan kehidupan di dunia.
- 2. Bapak dan Ibu serta saudara kami yang mendukung dan memberikan doa restu.
- 3. Bapak Drs. Djaetun Hs yang telah mendirikan Atma Luhur.
- 4. Bapak, Prof.Dr.Moedjiono, M.Sc, selaku Rektor ISB Atma Luhur.
- 5. Bapak Ellya Helmud, M.Kom, selaku Dekan Fakultasi Teknologi Informasi
- 6. Bapak Chandra Kirana, M.Kom selaku Kaprodi Teknik Informatika.
- 7. Bapak Rahmat Sulaiman, M,Kom selaku Dosen Pembimbing.
- 8. Saudara dan sahabat-sahabatku terutama kawan-kawan Angkatan 2019 yang telah memberikan dukungan moral untuk terus menyelesaikan penelitian ini.
- 9. Keluarga tercinta Semoga Tuhan Yang Maha Esa membalas kebaikan dan selalu mencurahkan hidayah serta taufikNya, Amin.

Pangkalpinang, 10 agustus 2023

Penulis

### *ABSTRACT*

<span id="page-5-0"></span>*To meet the needs of people who want to get information quickly, and easily, the need for internet access is very high. thus, we must continue to seek and strive for quality. There is a delay in communication and there is no filtering of devices connected to the internet network of the head office of Air Selemba. This is because there is no one to regulate the access rights of each device in the network, therefore it is necessary to apply the Access Control List (ACL) method to the computer network with the aim that staff or employees are more stable while working. In getting internet access, the development used is NDLC consisting of Analysis, Design, Prototyping Simulation, Implementation, Monitoring and Management. Data collection methods are literature study, observation and interviews. The routerboard used is RB941-2nd. The results obtained from this research are where this method is very helpful in limiting the number of clients who get the internet and filtering packets that are not permitted. The results obtained from this research are that this method is very helpful in limiting the number of clients who get the internet and filtering packets that are not permitted.*

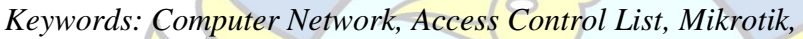

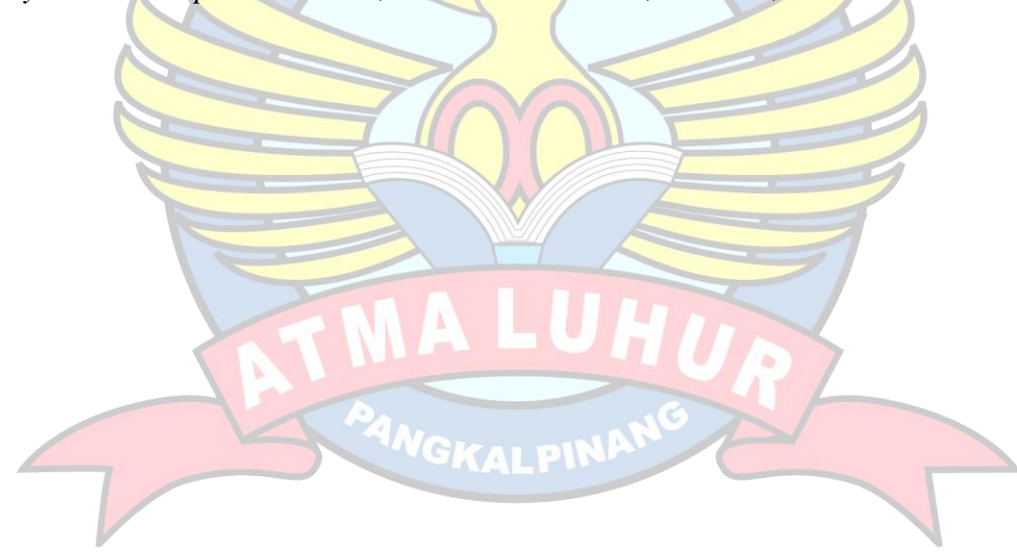

### **ABSTRAK**

<span id="page-6-0"></span>Untuk memenuhi kebutuhan masyarakat yang ingin mendapatkan informasi dengan cepat, dan mudah, kebutuhan akan akses internet sangat tinggi. dengan demikian, kita harus terus mencari dan mengupayakan kualitas. Terdapat keterlambatan dalam komunikasi serta belum adanya pemfilteran terhadap perangkat yang terhubung dalam jaringan internet kantor lurah air Selemba. Hal ini dikarenakan belum ada untuk mengatur hak ases setiap perangkat yang ada dalam jaringan tersebut,oleh karena itu diperlukan penerapan metode *Access Control List*(ACL) pada jaringan komputer dengan tujuan agar para staff atau pegawai lebih stabil saat bekerja. Dalam mendapatkan akses internet yang pengembangan yang digunakan adalah NDLC terdiri dari *Analysis, Design, Simulasi Prototyping*, *Implementation*, *Monitoring* dan *Management*. Metode pengumpulan data adalah studi pustaka, *observasi* dan wawancara. *Routerboard* yang digunakan RB941-2 nd .Hasil yang didapat dari penelitian ini adalah metode ini sangat membantu dalam membatasi jumlah klien yang mendapatkan internet serta melakukan filtering terhadap paket yang tidak diizinkan

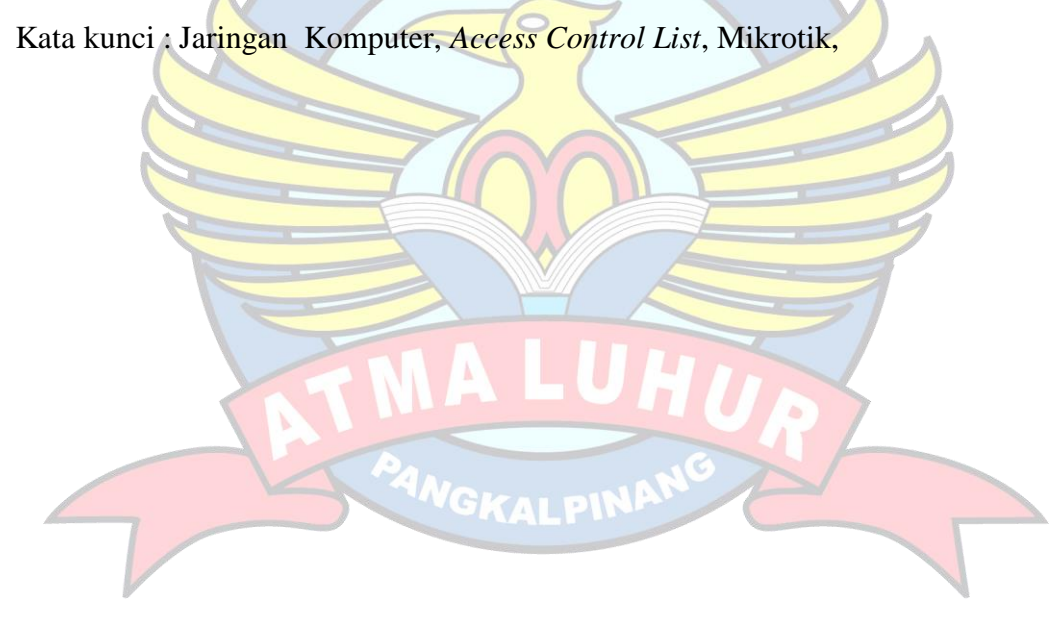

## **DAFTAR ISI**

<span id="page-7-0"></span>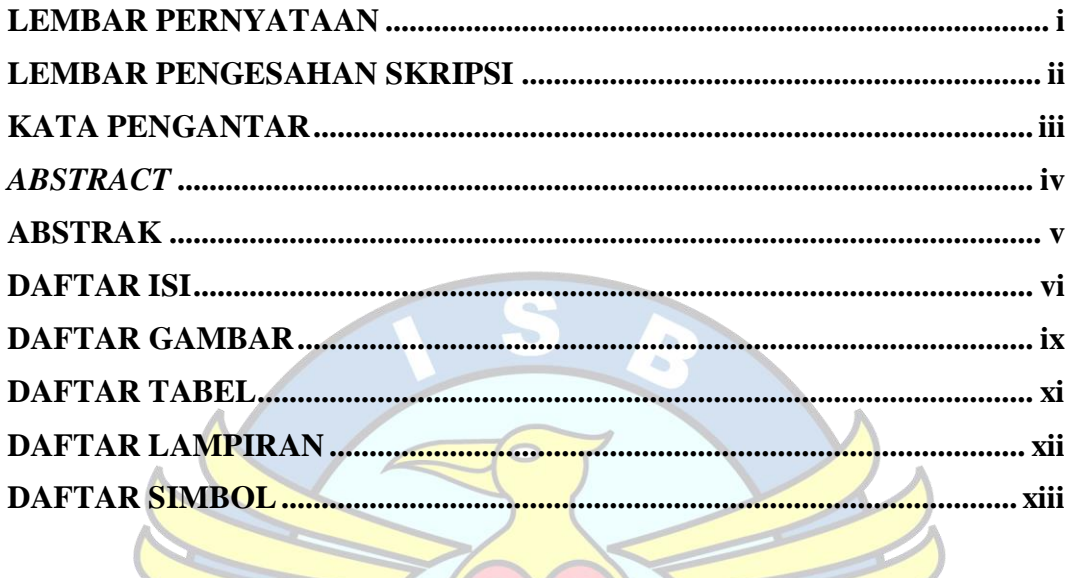

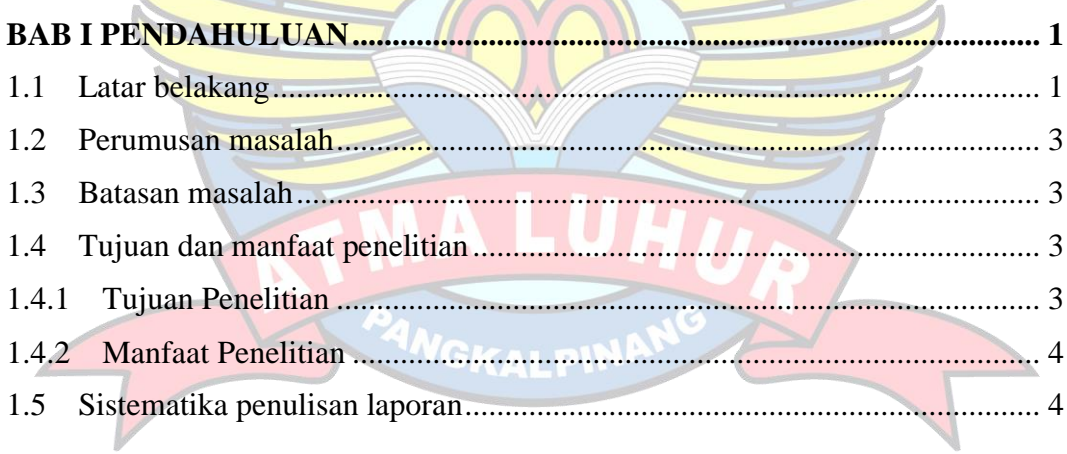

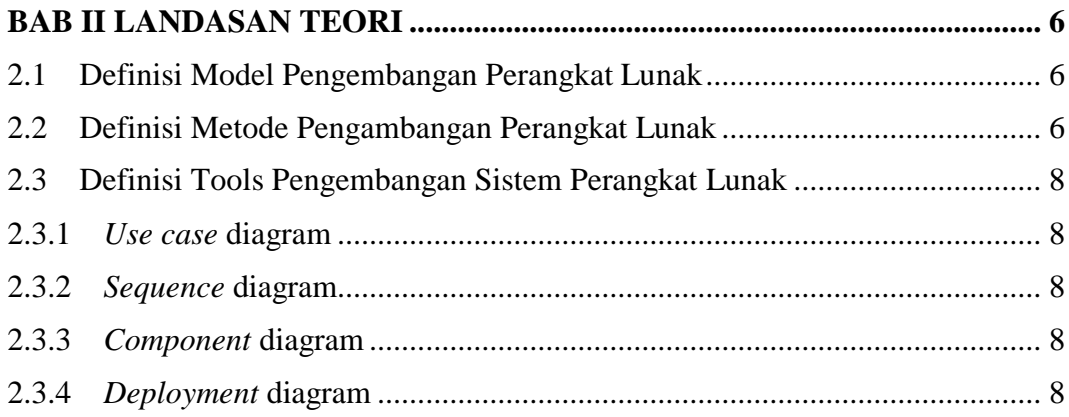

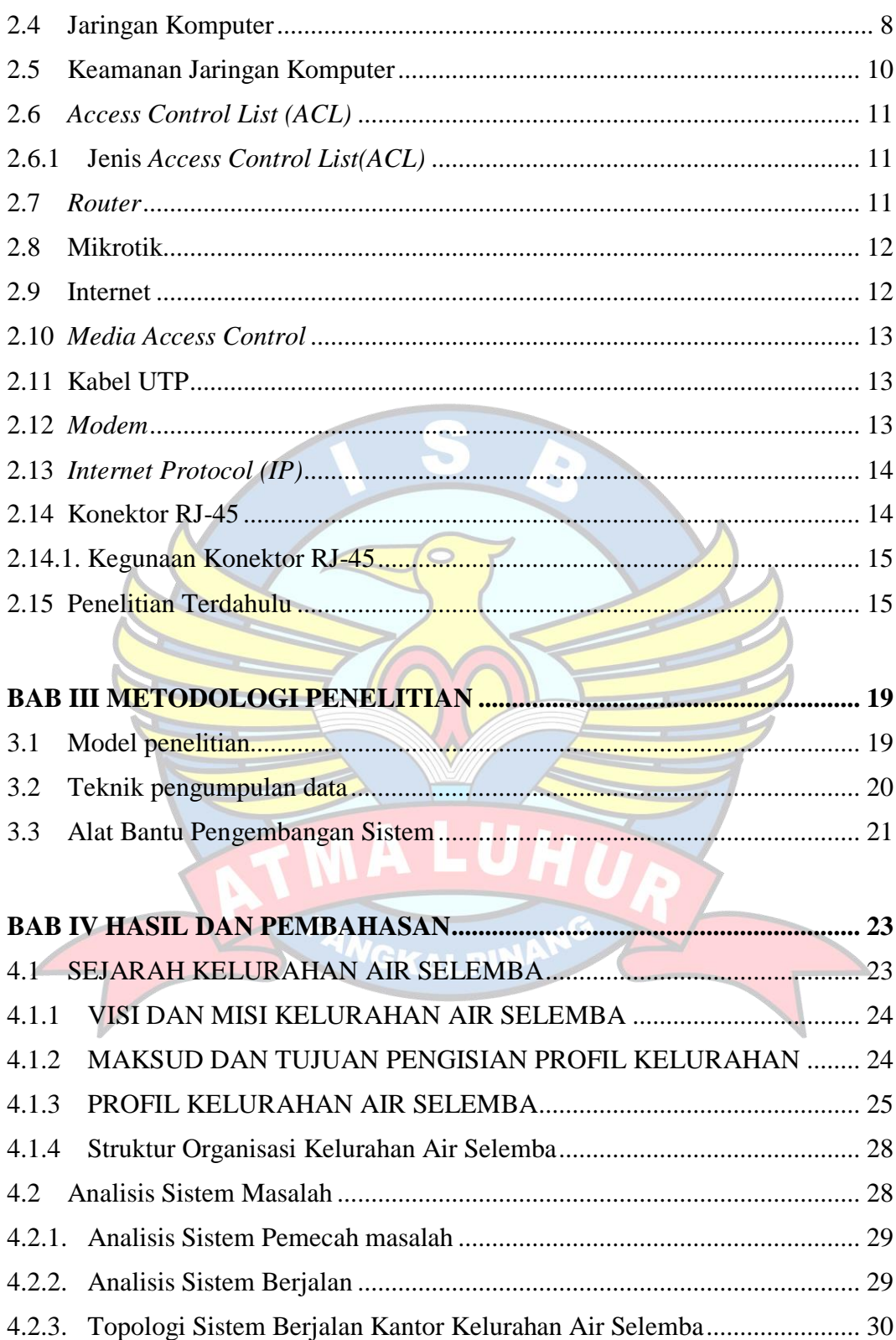

4.4

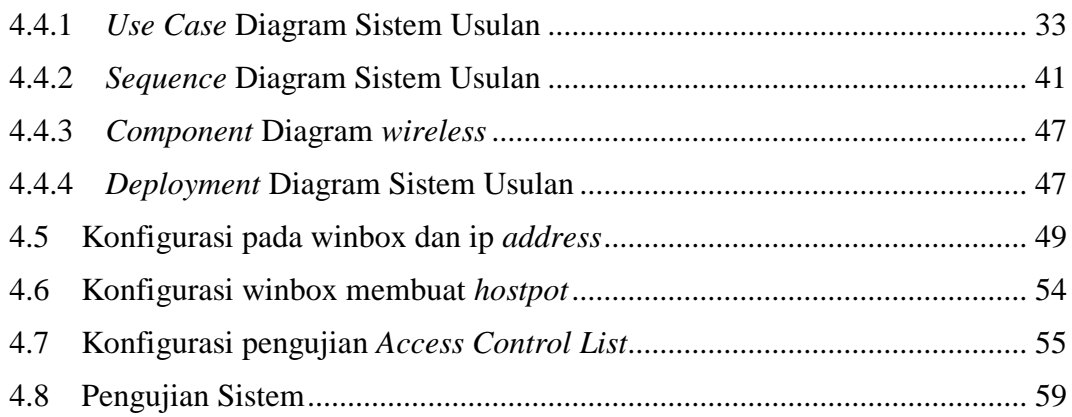

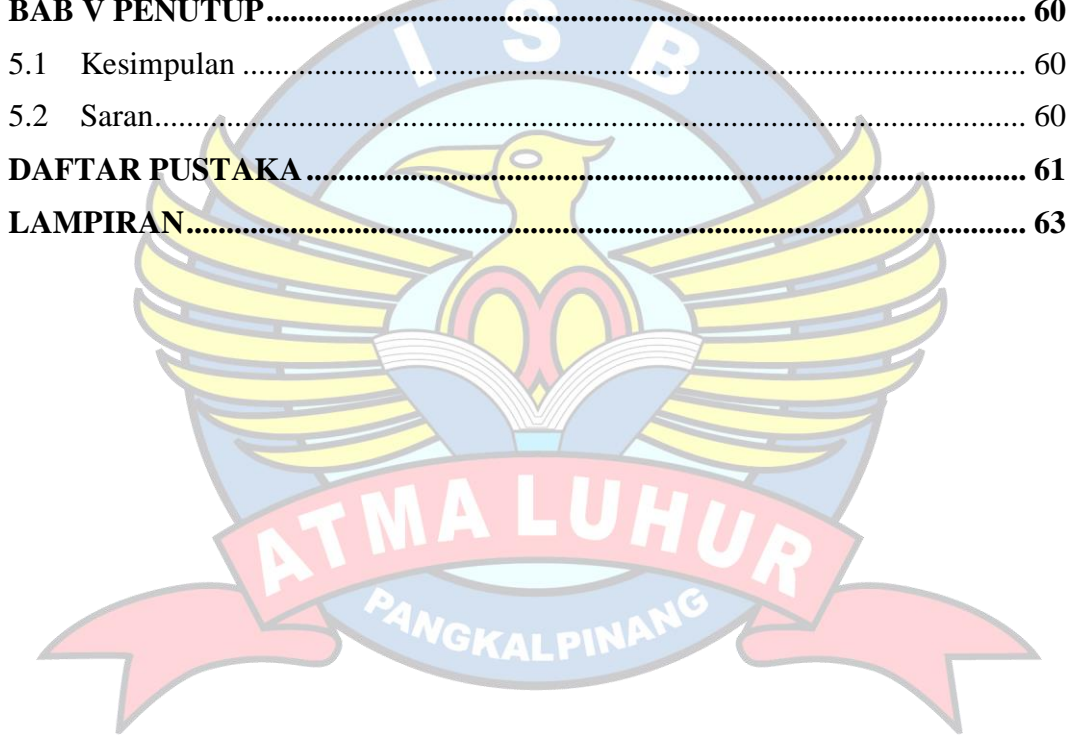

## **DAFTAR GAMBAR**

<span id="page-10-0"></span>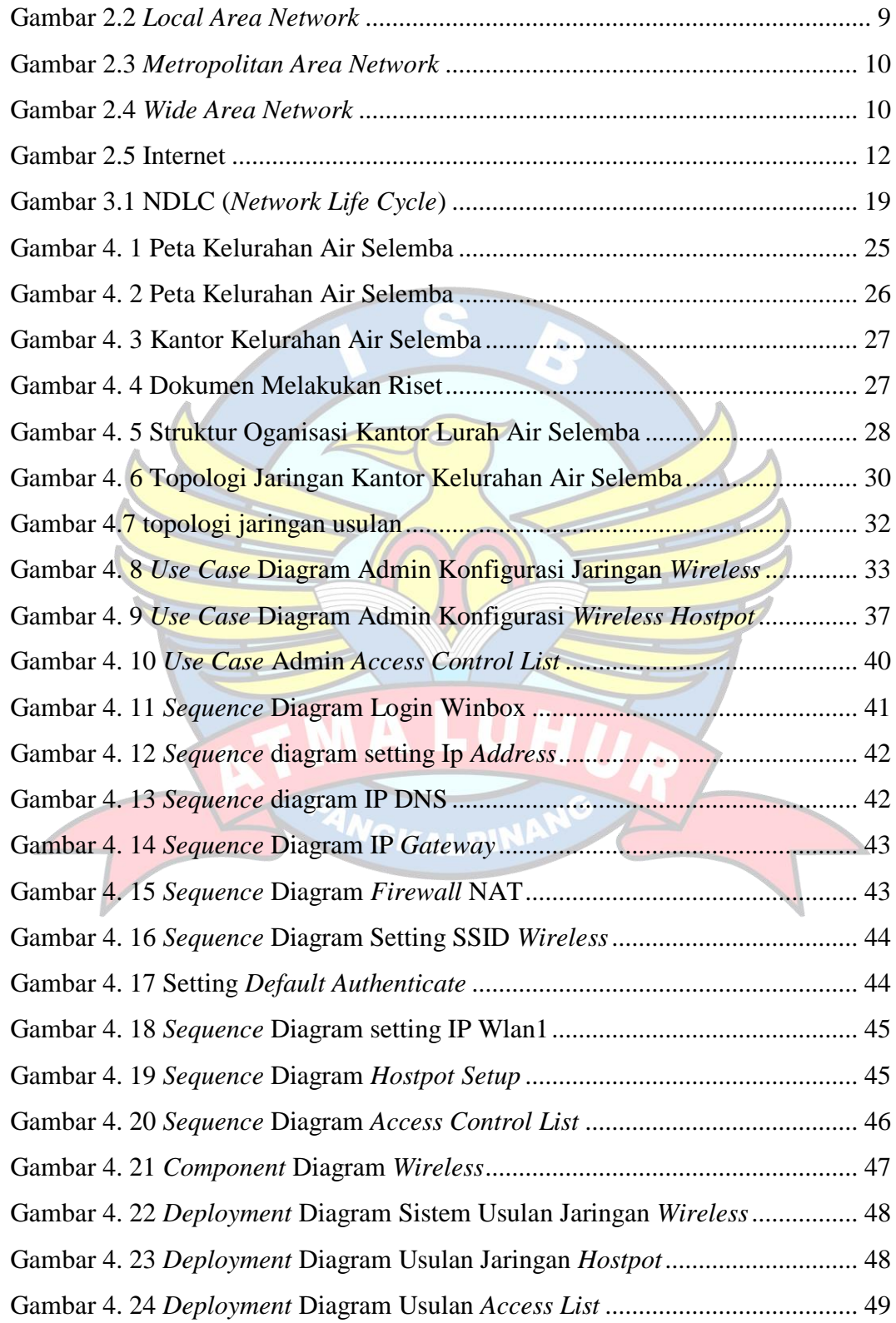

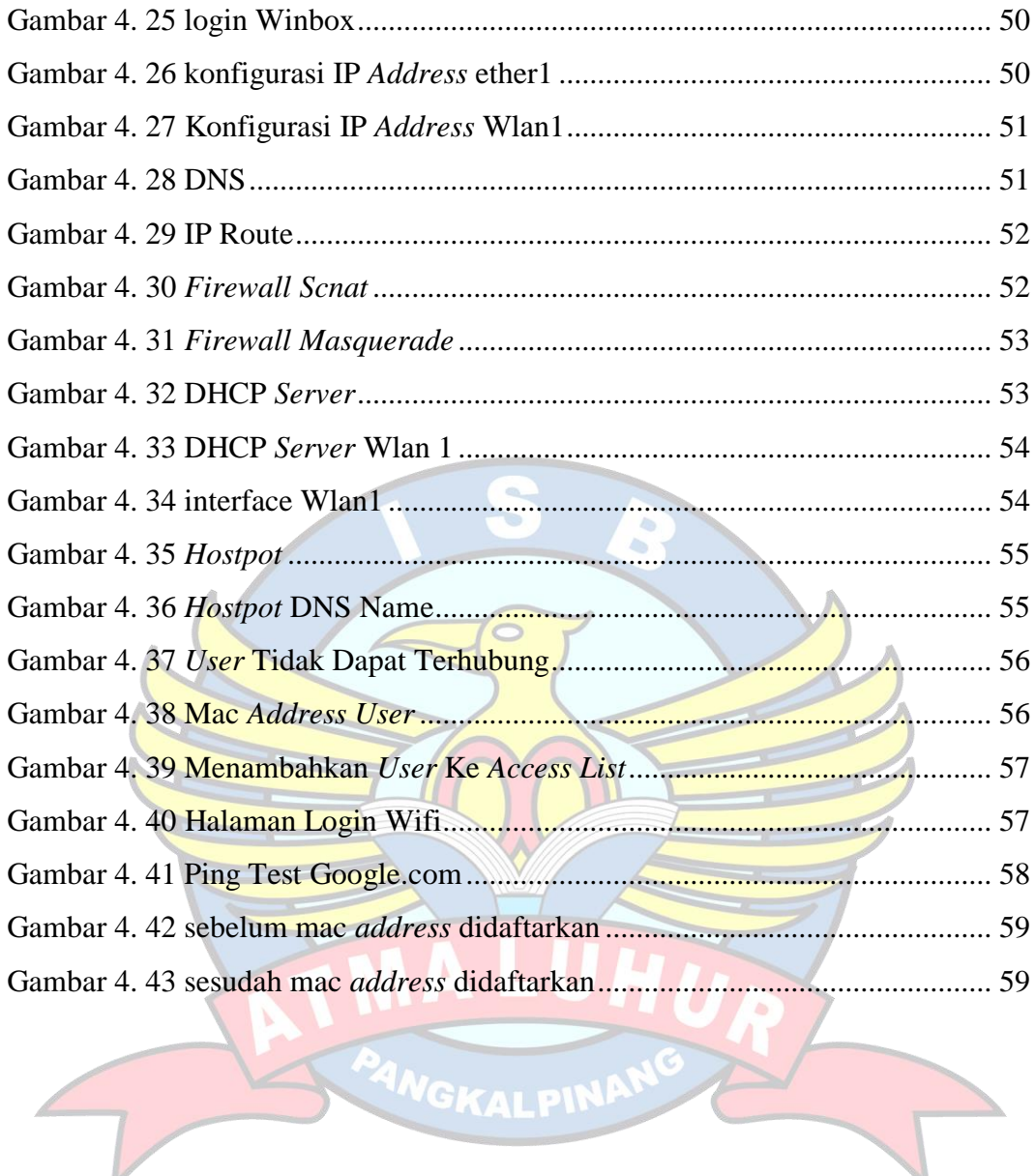

# **DAFTAR TABEL**

<span id="page-12-0"></span>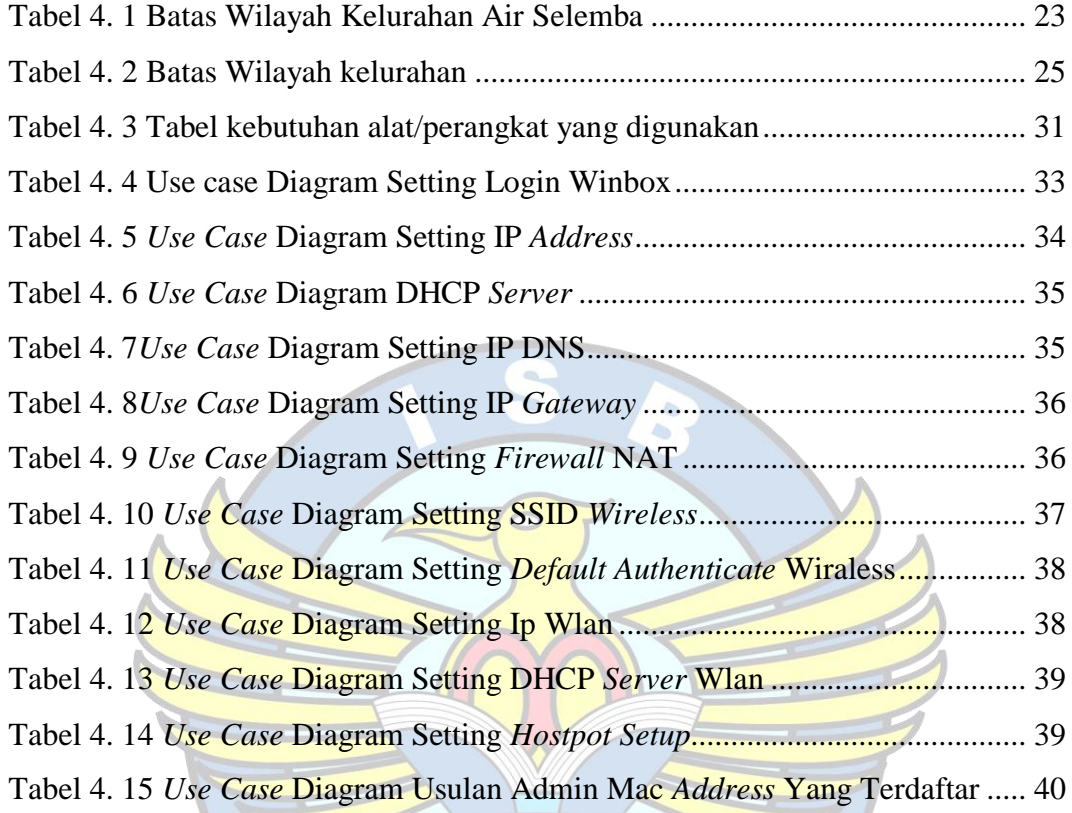

<sup>4</sup>Mgkalpini

# **DAFTAR LAMPIRAN**

<span id="page-13-0"></span>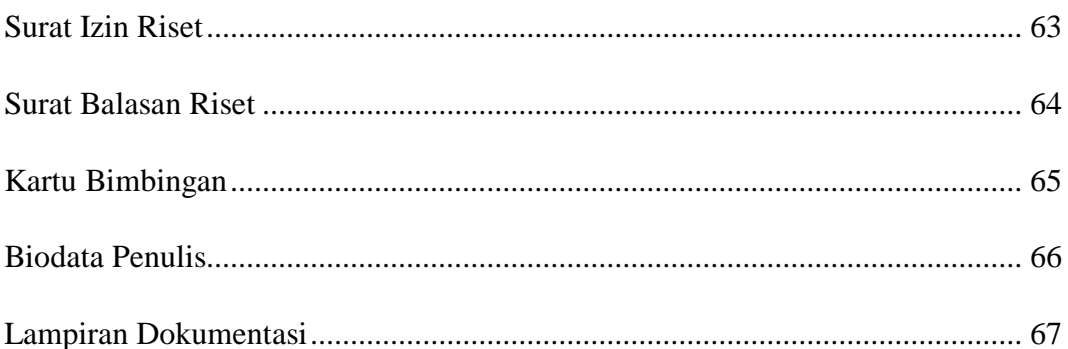

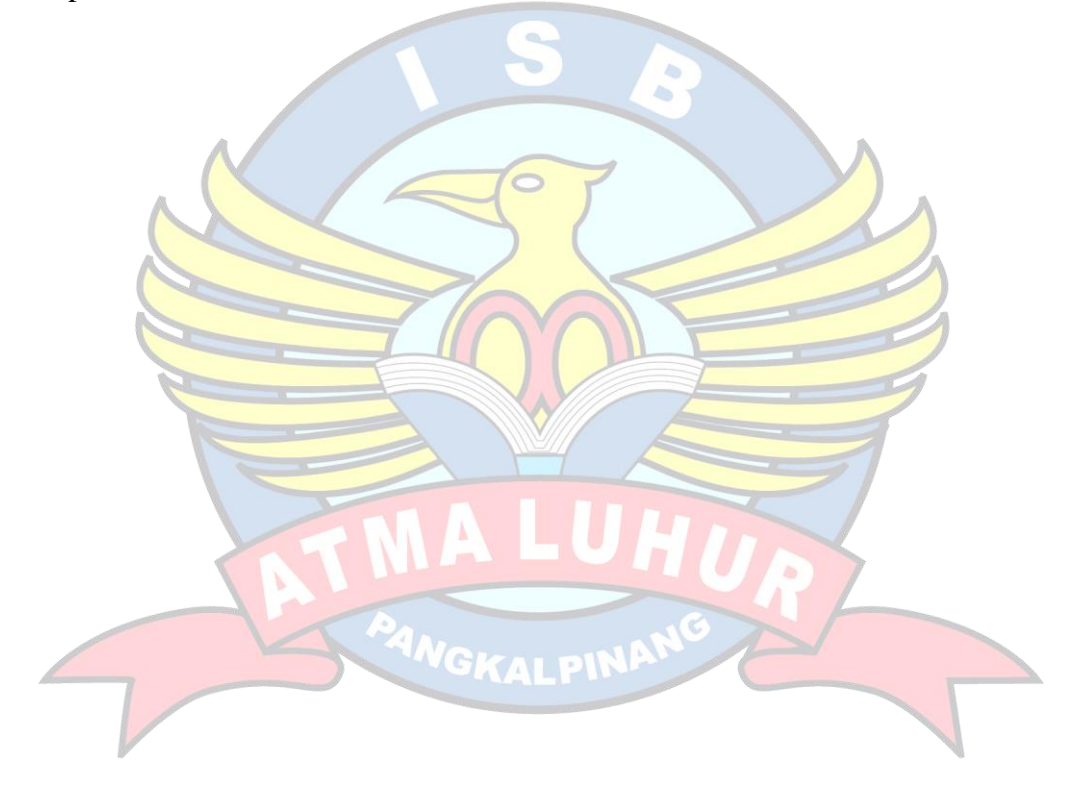

### **DAFTAR SIMBOL**

#### <span id="page-14-0"></span>1. Daftar Simbol *Use Case*

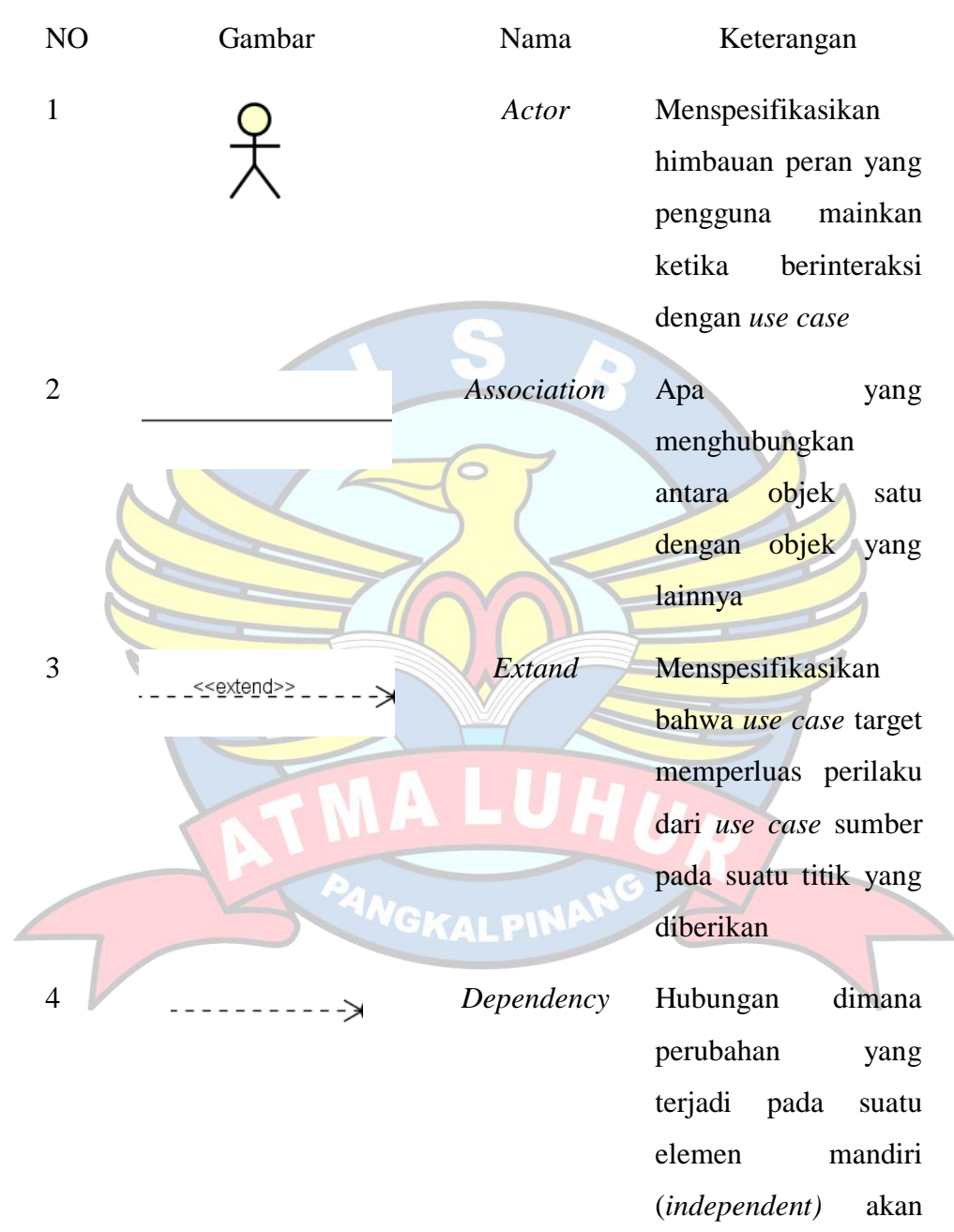

mempengaruhi

(*independent).*

mandiri

elemen yang tidak

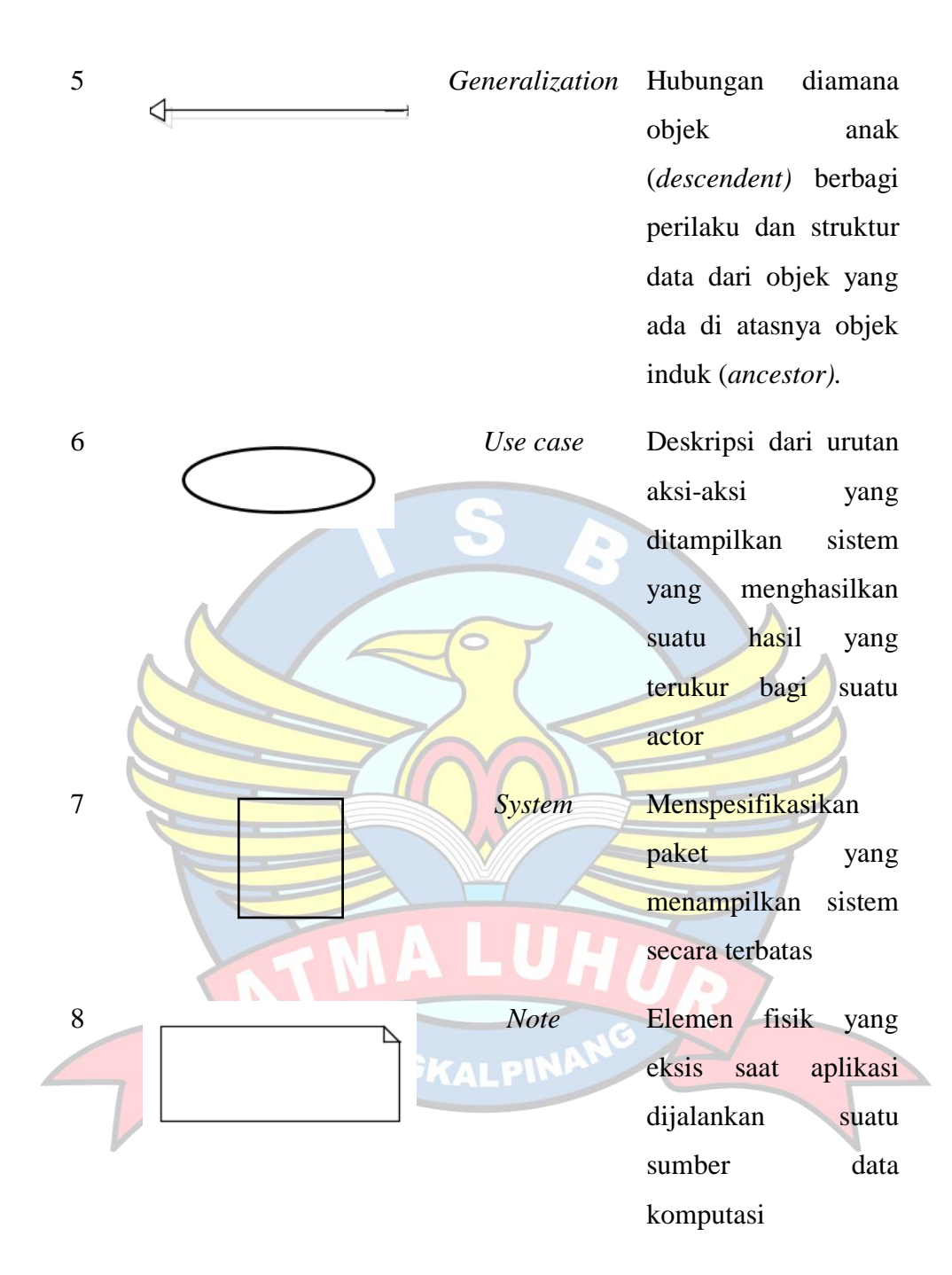

#### 2. Daftar Simbol *Sequence Diagram*

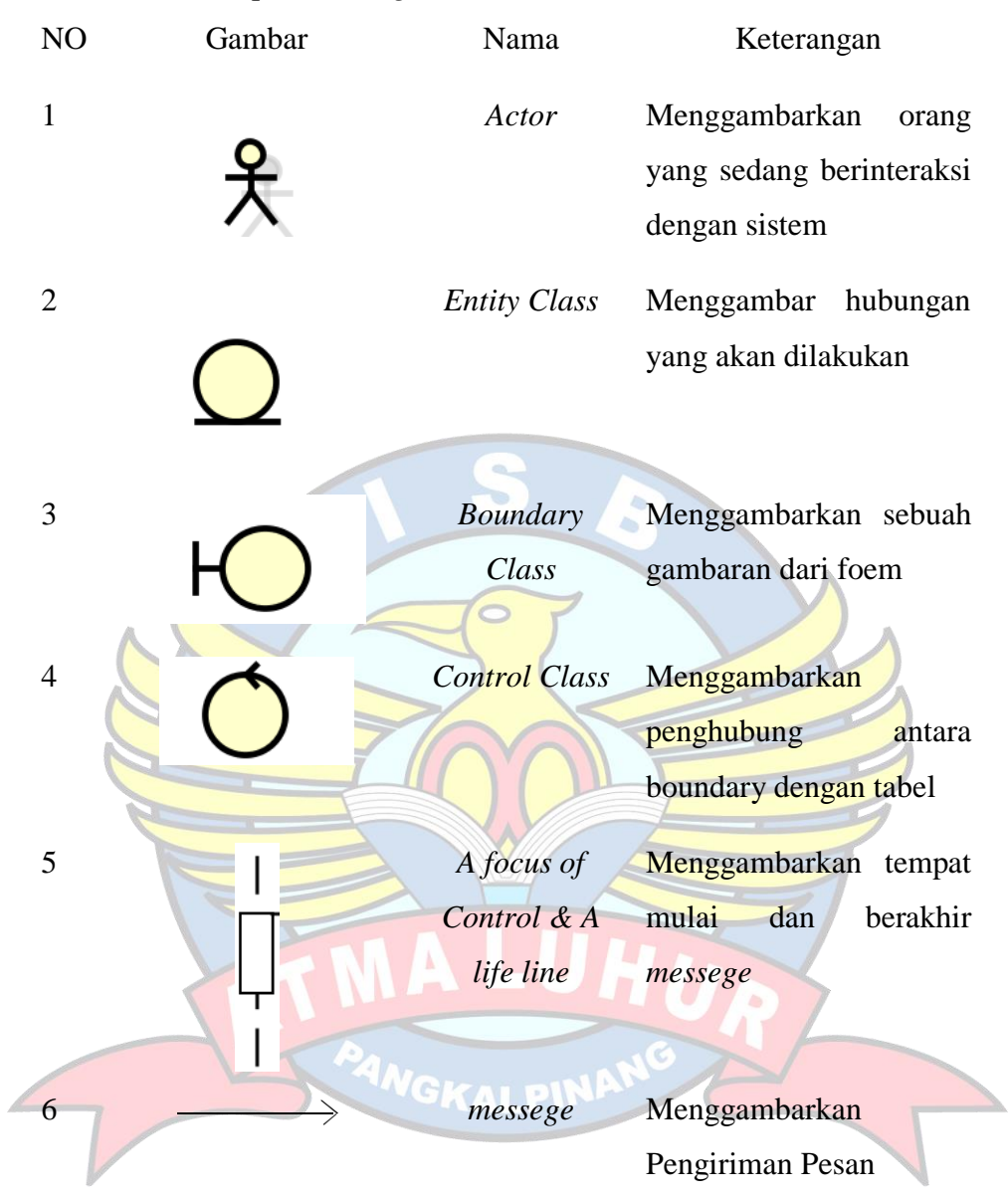

3. Daftar Simbol *Component Diagram*

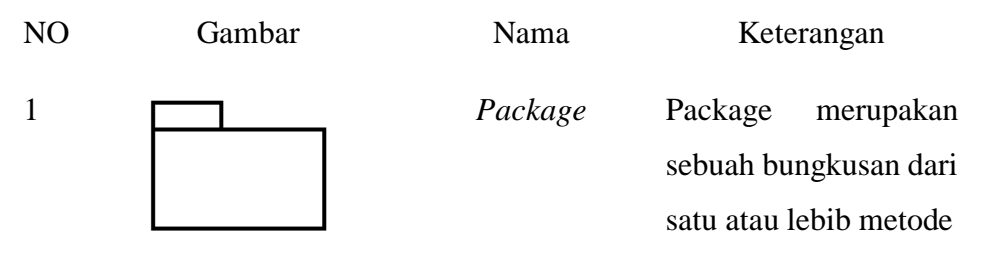

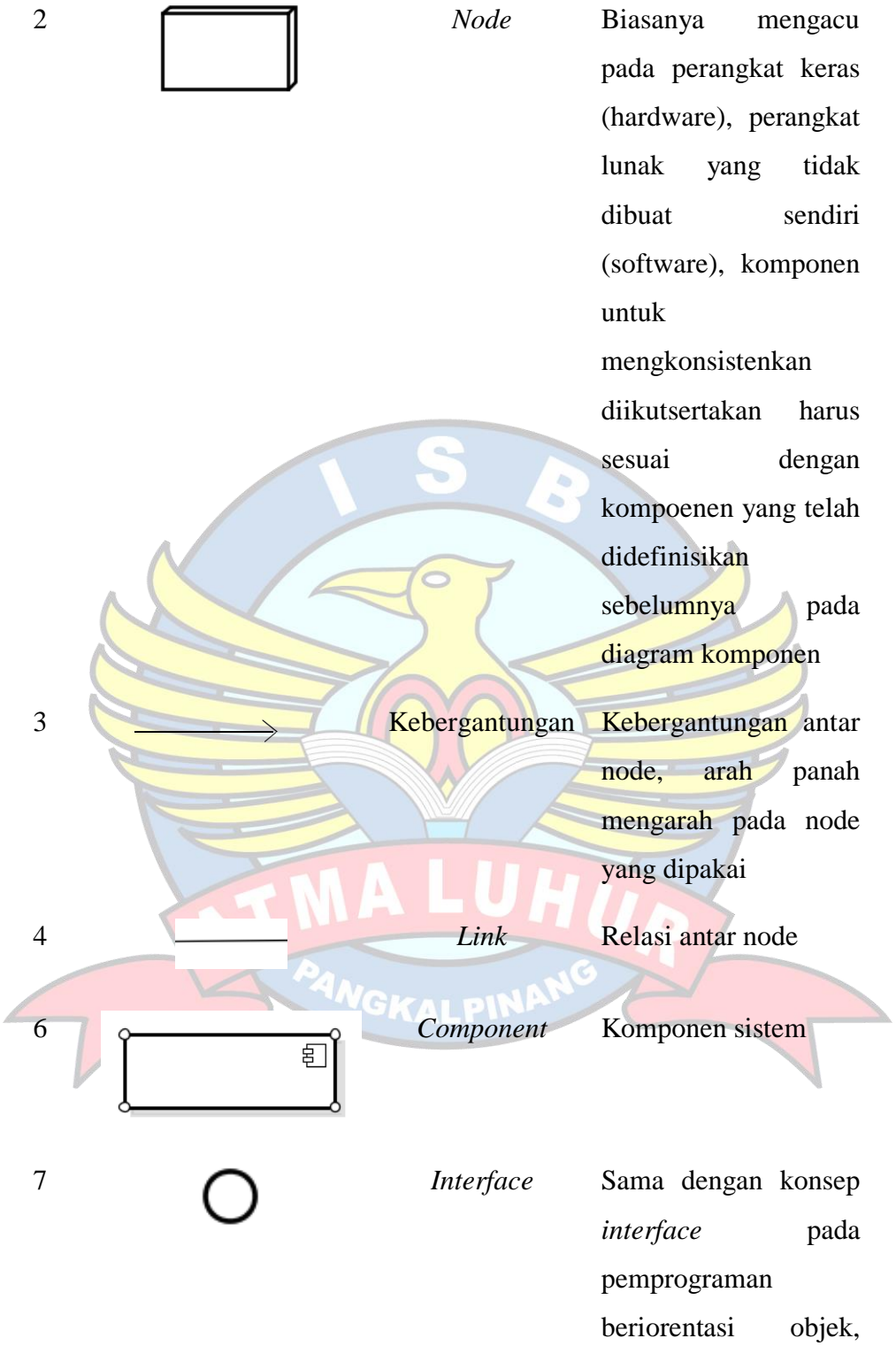

yaitu sebagai antar muka komponen agar

tidak mengakses komponen langsung

# 4. Daftar Simbol *Deployment Diagram*

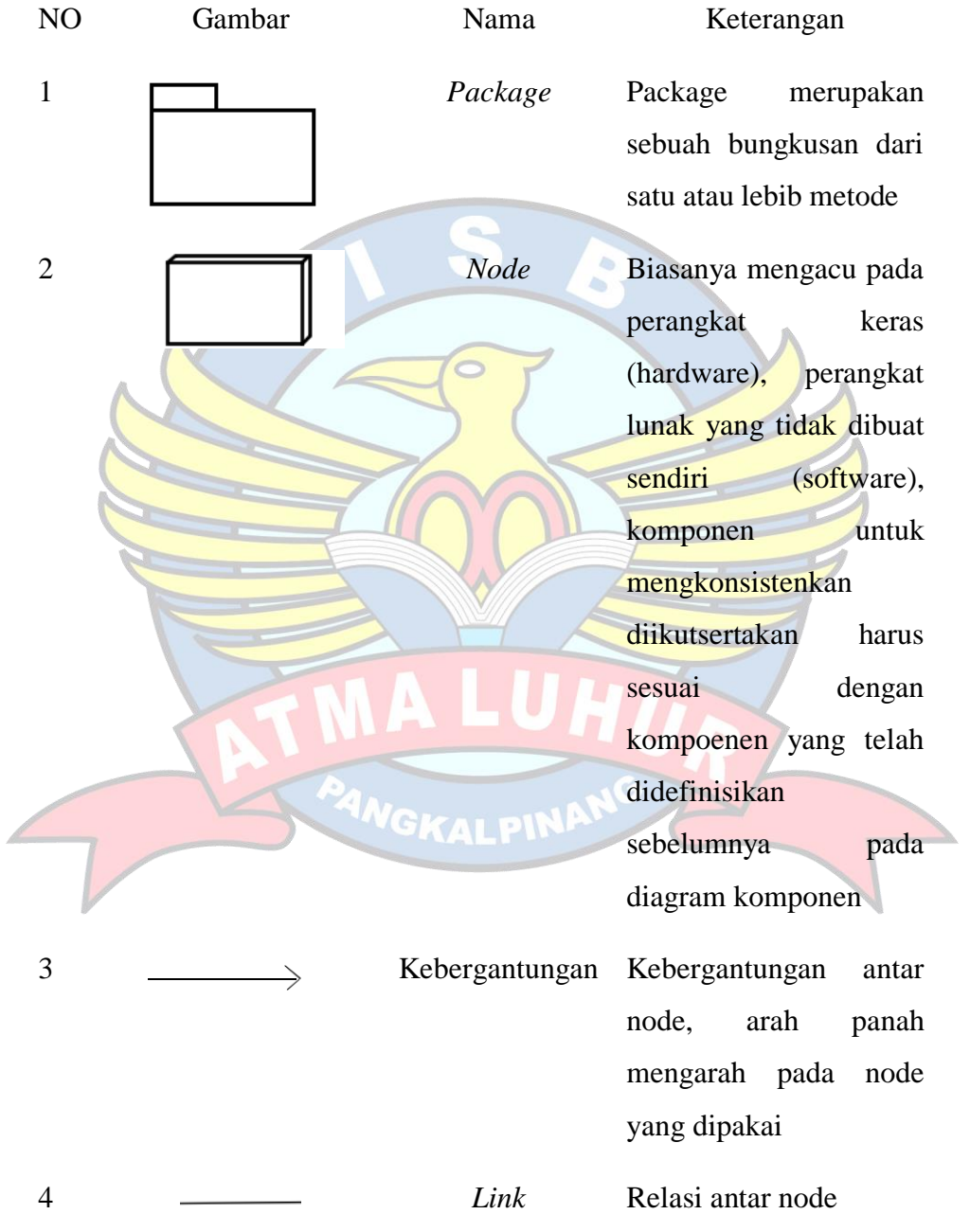

### 5. Daftar Simbol Jaringan

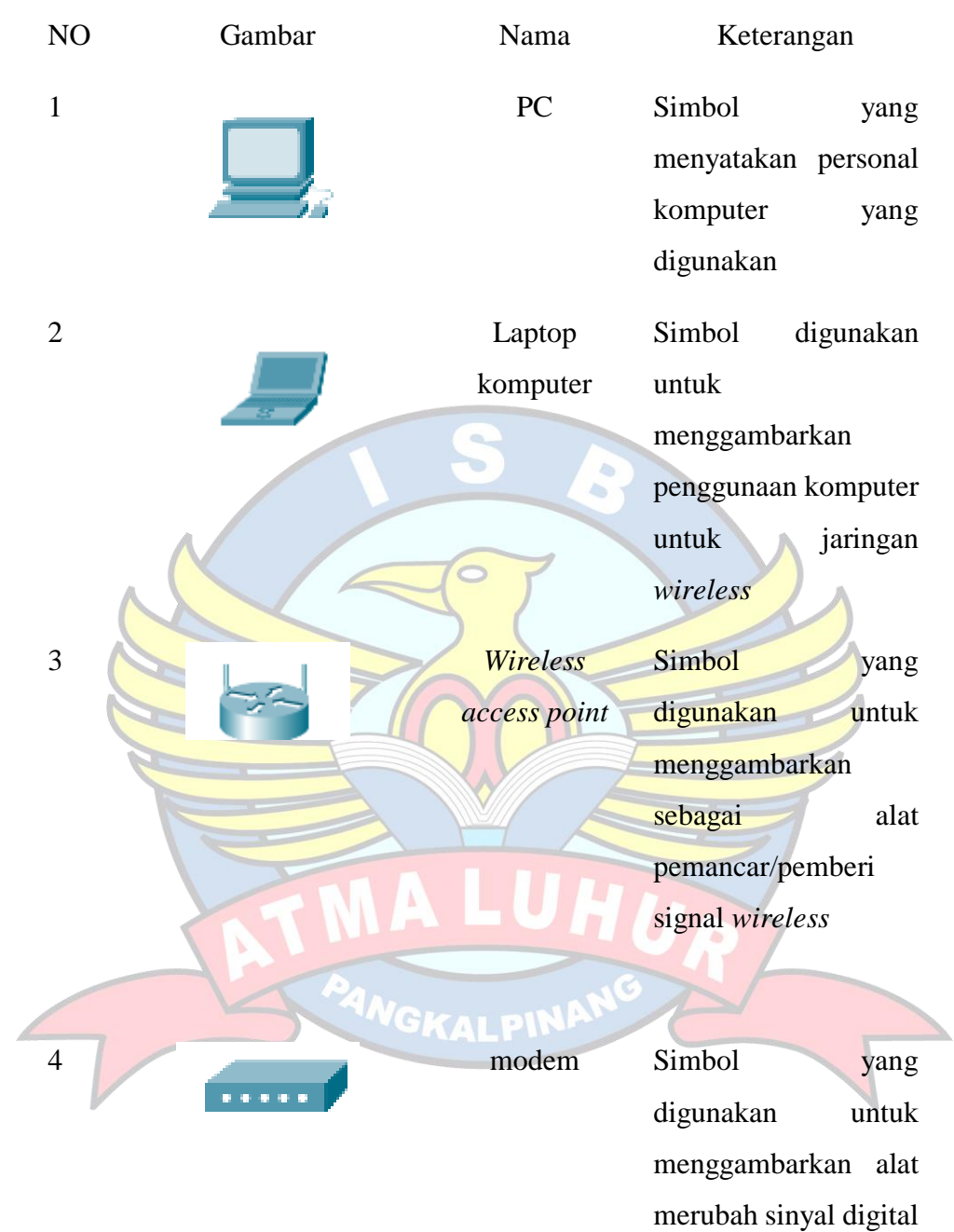

menjadi sinyal analog

atau sebaliknya

5 Switch Simbol yang digunakan untuk menggambarkan perlatan terminal persinggahan lalu lintas data dalam sebuah jaringan komputer

> menggambarkan sebagai peralatan pengatur lalu lintas data dalam suatu jaringan komputer digunakan untuk menghubungkan rangkaian elektronika ke rangkaian elektronika lainnya untuk menghubungkan suatu perangkat lainnya

6 *Router* Simbol yang 7 **Connector** Simbol yang **INGKALPI** 

**.**